# **Arquitectura para la Automatización del Proceso de Carga de Información Geográfica Exigida en los Informes de Cumplimiento Ambiental -Ica- : Caso de Estudio Colombia**

**Juan Esteban Gómez Castañeda**  Ingeniero Ambiental Especialista SIG Ing.jues.goca@gmail.com

**Germán M. Valencia**  Ingeniero Ambiental Especialista SIG german.valencia@usbmed.edu.co

**Oscar Dario Quintero**  Antropólogo Especialista en Geoinformática oscarespecializacion@gmail.com

(Tipo de Artículo: Investigación Científica y Tecnológica. Recibido el 16/08/2016. Aprobado el 15/09/2016)

**Resumen**. En el presente artículo se presenta una arquitectura de software para integrar archivos base en formato Microsoft Excel con ArcMap, para la automatización del proceso de carga de información geográfica al modelo de almacenamiento geográfico (Geodatabase) requerido en la presentación de Informes de Cumplimiento Ambiental –ICA-. Para lo cual, se tomaron como referencia de prueba cinco feature class con geometría tipo punto contenidos en el modelo ICA. La arquitectura consistió en la aplicación de dos herramientas informáticas: Debug y ArcMap. Debug es un software desarrollado por el equipo colaborador de la presente investigación con el fin de automatizar la creación de los archivos base en formato Microsoft Excel para la carga de información geográfica en la Geodatabase. En ArcMap, se desarrolló un modelo de conversión, espacialización y carga de información geográfica usando la consola de programación ModelBuilder, cuyo objetivo fue la conversión de los archivos de entrada en formato Microsoft Excel a un formato compatible con el software, la espacialización de las entidades geográficas y la incorporación de los feature class dentro de la Geodatabase de un ICA. La metodología se testeo con puntos aleatorios ubicados en el municipio de Medellín usando los cinco feature class del modelo de almacenamiento geográfico. El proceso de carga resultó ser mucho más eficiente y amigable con el usuario final.

**Palabras clave**. Automatización, Autoridad Ambiental, Base de Datos Geográfica, Debug, Feature Class, ModelBuilder.

# **Architecture for Automatizing the Process of Geographical Information Uploading Required in the Environmental Compliance Reports: Colombia Case Study**

**Abstract**. This article presents a software architecture for integrating Microsoft's Excel base-files with ArcMAp, in order to automatize the geographical information uploading process to the geographical storage model (Geodatababase) required when presenting environmental compliance reports. In order to achieve this were considered, as test reference, five feature class having point-type geometry belonging to this model (ICA Model). The architecture was constituted by the application of two computing tools: Debug and ArcMap. Debug is a software developed for the supporting team of this research in order to automatize the creation of Microsoft's Excel base-files for the uploading of geographical information into the Geodatabase. In ArcMap was developed a conversion, specialization and geographical information uploading model by using the programming console ModelBuilder which objective was converting the input files from Microsoft Excel format into a compatible format, the spatialization of the geographical entities and the incorporation of the feature classes in the Geodatabase of an ICA. The methodology was tested with random points located in the municipality of Medellin, by using the five feature class of this model of geographical storage. The uploading process resulted to be more efficient and user-friendly.

**Keywords.** Automation, Environment Authority, Debug, Feature Class, Geodatabase, ModelBuilder

#### **Nomenclatura**

ICA: Informe de Cumplimiento Ambiental SHP: Archivo en formato Shapefile. GDB: Geodatabase

#### **1. Introducción**

La protección del medio ambiente es un tema de prioridad en los gobiernos del mundo. En el caso de Colombia, desde la adopción de la Ley 99 del 1993, se da mayor importancia a los proyectos que en su desarrollo y funcionamiento generar algún impacto negativo al medio ambiente. La resolución 1503 de 2010, por la cual se adoptó la Metodología General para la Presentación de Estudios Ambientales, incluye las normas mínimas para la captura y estructuración de los datos espaciales en la base de datos geográfica (Geodatabase) del Ministerio de Ambiente, Vivienda y Desarrollo Territorial –MAVDT- [1]. El Decreto 3573 de 2011 crea la Autoridad Nacional de Licencias Ambientales, a quien se le asigna la responsabilidad de diseñar e implementar un Sistema de Información Geográfica que se alimenta con la información producto de los proyectos, obras o actividades de su competencia [2]. En el 2012 con la Resolución 1415 se instaura la exigibilidad del Metadato Institucional como soporte de la información geográfica, y presenta un ejemplo del modelo de almacenamiento geográfico en formato Geodatabase (GDB), Shapefile (SHP) y XML [3]. Finalmente, en el año 2013 con la Resolución 0188 se adopta el modelo de almacenamiento geográfico en los Informes de Cumplimiento Ambiental –ICA- [4].

El Manual de Seguimiento Ambiental de Proyectos del Ministerio de Ambiente, Vivienda y Desarrollo Territorial define un Informe de Cumplimiento Ambiental -ICA- como [5]: "documento elaborado y presentado por el beneficiario de la licencia ambiental para informar a la autoridad ambiental competente sobre el avance, efectividad y cumplimiento del plan de manejo ambiental, conforme a los términos definidos en el otorgamiento de la licencia ambiental, el establecimiento del plan de manejo ambiental y cualquier otro acto administrativo subsiguiente". El ICA incluye un informe sobre el estado de los permisos y/o autorizaciones ambientales otorgadas, el estado de los requerimientos realizados mediante actos administrativos y el análisis de tendencia de la calidad del medio donde se desarrolla el proyecto [6]. Esquemáticamente, un ICA está organizado en una serie formatos de cumplimiento ambiental según lo estipula el Manual de Seguimiento Ambiental de Proyectos [5]. Con la entrada en vigencia de la Resolución 0188 de 2013, se convierte en obligatoria la articulación del modelo de almacenamiento geográfico (Geodatabase) en los Informes de Cumplimiento Ambiental –ICA-.

El modelo de almacenamiento geográfico (Geodatabase) para la presentación de Informes de Cumplimiento Ambiental –ICA- consta de dos elementos fundamentales [4]:

− Base de Datos Geográfica –Geodatabase- con información temática del proyecto [11].

− Base de Datos Geográfica – Geodatabase- con cartografía base de la zona donde se ubica el proyecto.

La base de datos geográfica con información temática, soporta datos geográficos vectoriales, raster y tablas; mientras que la base de datos con cartografía base solo soporta información tipo vectorial. Ambas bases de datos están organizadas en Datasets según afinidad temática, los cuales contienen uno o varios Feature Class [4]. Cada Feature Class, Raster y Tabla deben ser diligenciados siguiendo los lineamientos establecidos en el modelo de almacenamiento geográfico del Ministerio, respetando los atributos y dominios requeridos para la información [4]. Además, es necesario la redacción del Metadato Institucional siguiendo la Normatividad NTC 4611 por cada uno de los Feature Class y Raster generados dentro de la cartografía temática y un solo Metadato para la Geodatabase de cartografía base [3]. Debido a esto, para los usuarios de licencias ambientales obligados a presentar Informes de Cumplimiento Ambiental –ICAque no cuenten con un profesional especialista en el manejo de Sistemas de Información Geográfica, se hace complejo el proceso de organización y alimentación de la información geográfica en el modelo de almacenamiento geográfico adoptado normativamente. Dejando en firme la aparición de errores topológicos, heterogeneidad de los sistemas de coordenadas y en general, la desaprobación por parte de la autoridad ambiental de ICA.

Atendiendo al problema expuesto, se presenta en este artículo una propuesta de arquitectura para la automatización y facilitación de la carga de información geográfica en el modelo de almacenamiento geográfico (Geodatabase) para algunos elementos cartográficos (Feature Class) comúnmente incluidos en los Informes de Cumplimiento Ambiental –ICA- por diversos tipos de proyectos.

## **2. Metodología**

## **2.1 Insumos y organización de la información**

La construcción de la propuesta expuesta en este artículo parte del estudio detallado del modelo de almacenamiento geográfico (Geodatabase) para la presentación de Informes de Cumplimiento Ambiental – ICA-, dando énfasis sobre cinco Feature Class específicos: Puntos de Monitoreo de Calidad de Aire, Fuentes Fijas de Emisiones Atmosféricas, Puntos de Monitoreo de Ruido Ambiental, Puntos de Monitoreo de Calidad del Agua y Puntos de Vertimientos de Aguas Residuales. Este énfasis se genera pensando en las pruebas preliminares del modelo en base a información tipo Punto, que ofrece menores restricciones para la organización y carga dentro de la Geodatabase; sin embargo, el objetivo futuro es expandir el alcance para la información tipo línea y polígono.

En la Figura 1 se presenta un esquema jerárquico la organización interna del modelo de almacenamiento geográfico (Geodatabase) para la información temática en la presentación de Informes de Cumplimiento Ambiental –ICA-. Se observa que la organización de los

archivos con formato vectorial presenta una mayor complejidad al interior de la GDB en comparación con la información tipo raster y tabla. Los archivos en formato tabla están asociados de forma complementaria a diferentes Feature Class según lo estipula el modelo de almacenamiento geográfico [4].

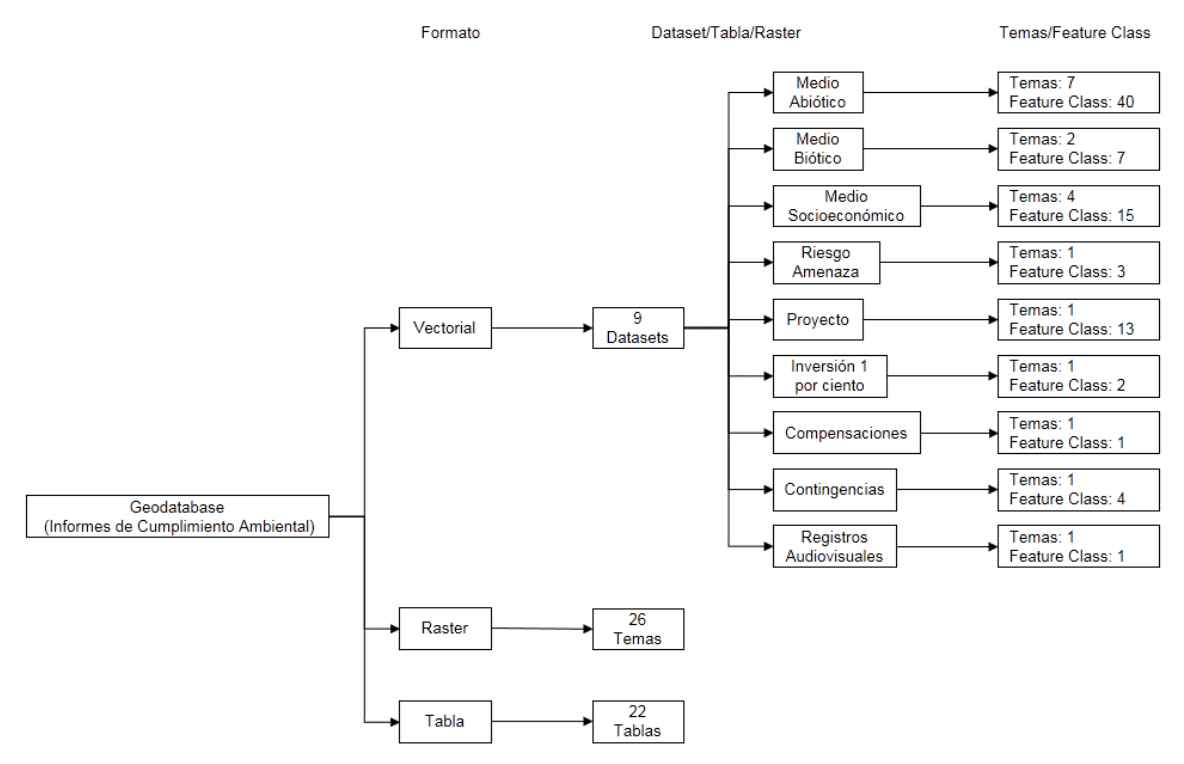

**Figura 1. Esquema jerárquico de la organización interna del modelo de almacenamiento geográfico del Ministerio de Ambiente, Vivienda y Desarrollo Territorial para la presentación de Informes de Cumplimiento Ambiental –ICA-.** 

Cada uno de los feature class, raster y tablas dentro de la GDB con información temática contiene una serie de atributos enlazados a las entidades geográficas representadas en el archivo respectivo. Para los cinco feature class de interés citados anteriormente, los atributos están asociados a cada una de las entidades geográficas tipo punto que conforman cada feature class. Los atributos están organizados en un archivo matricial para el caso de los datos geográficos con formato vectorial, en el cual las filas representan las entidades geográficas contenidas al interior de cada feature class y las columnas representan los atributos específicos de dichas entidades geográficas en función de la naturaleza de los datos y la información de salida requerida en el ICA. La cantidad de columnas o atributos exigidos en cada feature class está definida en el modelo de almacenamiento geográfico, en cuyo caso, para los cinco feature class de interés en el presente artículo se mencionan en la Tabla 1.

Como se observa en la Tabla 1, la cantidad de información necesaria para cumplir con los lineamientos del modelo de almacenamiento geográfico exigido en la presentación de un ICA es de tamaño considerable, aunque debe tenerse en cuenta tres aspectos respecto a dichos atributos en cada uno de los feature class:

− No todos las columnas de atributos deben ser diligenciadas en todos los proyectos, pues esto depende de la naturaleza de los mismos

- − El diligenciamiento de cada una de las columnas se describe en el modelo de almacenamiento geográfico (GDB), incluyendo el tipo de entrada (Texto, Fecha o Numérico), la longitud de la entrada, las unidades de entrada y observaciones pertinentes de cada atributo.
- − Algunas columnas deben ser diligenciadas utilizando unos dominios específicos; es decir, valores particulares para dicho atributo. Estos dominios están incluidos en el modelo de almacenamiento geográfico, aunque su aplicación requiere respetar el tipo de formato, la longitud de la entrada y los caracteres alfanuméricos.

**Tabla 1. Atributos requeridos para la inclusión de los 5 feature class de interés dentro de la GDB para la** 

**presentación de Informes de Cumplimiento Ambiental – ICA-**

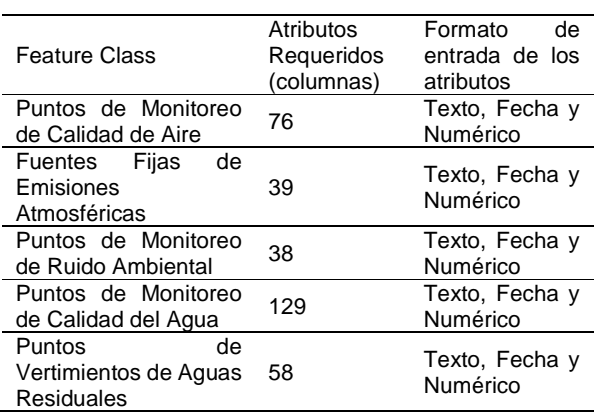

Teniendo en cuenta estos tres elementos, es de prever que el diligenciamiento de los atributos en cada feature class demanda un cuidado y tiempo, especialmente en lo relacionado a la organización de la información con el fin de adaptarla a las características de entrada necesarias.

Un primer elemento generado durante el desarrollo metodológico en aras de facilitar el llenado de los atributos pertenecientes a los 5 feature class de interés fue un libro de cálculo en formato Microsoft Excel [7] denominado "DataSource", el cual contiene las columnas exigidas por el modelo de almacenamiento geográfico en cada uno de los feature class (se incluyó una descripción sobre la información a diligenciar en cada columna). Este archivo fue el insumo principal para la generación de libros de cálculo independientes en formato Microsoft Excel [7] para cada uno de los feature class de trabajo utilizando el aplicativo "Debug" [8].

#### **2.2 Manipulación del aplicativo Debug**

Se programó un aplicativo para Windows denominado "Debug" [8], usando el lenguaje de programación C# y la interfaz Interop.Excel de .NET. Debug posee una interfaz sencilla de manipular como se puede observar en la Figura 2 e internamente presenta flexibilidad para la incorporación de cambios en las características de entrada y salida de la información. A continuación se explica detalladamente la manipulación del aplicativo dentro de la finalidad de este artículo (ver esquema en la Figura 3):

− En la pestaña "Create file for user" se carga el archivo base denominado "Datasource", en el cual se almacenaron todos los campos de atributos asociados a los 5 feature class de trabajo. Para esto, se utiliza la herramienta "Edit" en el panel "Feature clases template". Una vez seleccionado el archivo de partida, se escogie el directorio de salida del proceso, usando la opción "Generate" en el panel "User file generation". Llenos los dos campos obligatorios en esta pestaña, se procede a pulsar el botón "Next", ante lo cual, tras unos breves segundos se alerta mediante una ventana emergente la realización de la tarea. El resultado de este proceso es la generación de un libro de cálculo en formato Microsoft Excel [7] con los campos de atributos de cada feature class de trabajo separados en hojas de cálculo independientes; es decir, cada hoja representa un feature class y al interior de ella, cada columna representa un atributo y cada fila una entidad geográfica (un punto). Además, cada columna contiene un comentario en el título de la misma con la descripción de dicho campo. En el caso de las columnas con dominios preestablecidos, estos están organizados usando listas desplegables. El usuario final debe diligenciar estas pestañas con la información puntual del proyecto, dejando en blanco aquellas que no apliquen en cada caso.

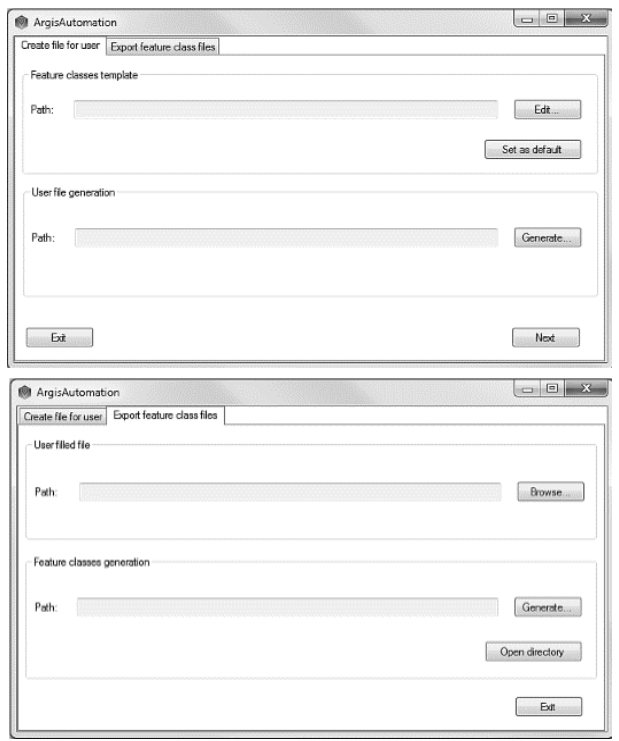

#### **Figura 2. Interfaz de usuario del aplicativo Debug. Arriba: Pestaña "Create file for user". Abajo: Pestaña "Export feature class files".**

− En la pestaña "Export feature class files" se ingresa el archivo generado en el paso A, el cual debe estar debidamente diligenciado con la información particular del proyecto y los atributos asociados a las entidades geográficas. La opción utilizada para esta finalidad es el botón "Browse" del panel "User filled file". Nuevamente, se selecciona el directorio de almacenamiento de los resultados, usando la opción "Open directory" del panel "Feature clases generation". Completados ambos campos de la pestaña, se procede a pulsar el botón "Generate", tras lo cual se alerta mediante una ventana emergente la realización de la operación. El resultado de este proceso genera una carpeta en la cual se almacenan 5 libros de cálculo diferentes, en formato Microsoft Excel [7] correspondientes a cada uno de los feature class de trabajo. En la primera hoja de cada uno de los libros están incluidos los atributos del feature específico organizados en columnas, siendo cada entidad geográfica (cada punto) una fila de la hoja en mención. Estos archivos son el producto final del uso del aplicativo "Debug" [8], los cuales contienen toda la información suministrada por el usuario para cada feature class cumpliendo con los requisitos del modelo de almacenamiento geográfico (Geodatabase).

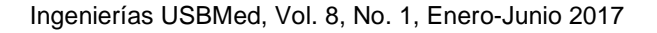

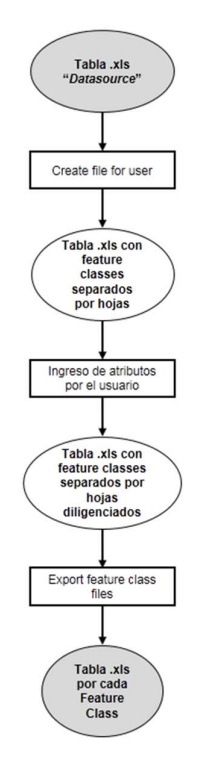

**Figura 3. Esquema del procesamiento de la información geográfica usando el aplicativo Debug.** 

Posteriormente, los libros de cálculo en formato Microsoft Excel [7] que representan cada uno de los feature class de trabajo se ingresan a la Geodatabase

de un ICA, usando para tal efecto el programa ofimático ArcMap [9] de ESRI.

#### **2.3 Carga de información geográfica en la Geodatabase de un ICA**

Partiendo de los archivos en formato Microsoft Excel [7] generados tras la manipulación del aplicativo "Debug" [8]; es necesario representar espacialmente las entidades geográficas contenidas en cada feature class con el fin de cargar la información geográfica al interior de la Geodatabase estructurada según el modelo de almacenamiento geográfico del Ministerio de Ambiente, Vivienda y Desarrollo Territorial mostrado en la **¡Error! No se encuentra el origen de la referencia.**. La espacialización de la información se realiza utilizando la aplicación "ModelBuilder" del software ArcMap [9]. "ModelBuilder" es una consola interactiva de programación basada en las herramientas internas de geoprocesamiento que ofrece ArcMap. Dicho modelo combina las entradas de información, los geoprocesos, y las salidas de información. La virtud de este aplicativo es la facilidad de uso, pues la programación se realiza siguiendo un esquema de flujo entre las entradas, procesos y salidas. El modelo generado se esquematiza en la Figura 4.

Se observa que el modelo tiene como punto de partida los archivos con extensión .xls generados previamente en el software "Debug" [8] y permite la incorporación final del feature class dentro de la Geodatabase de un ICA. Las herramientas del software ArcMap [9] utilizadas en la ejecución del modelo se presentan en la primera fila del diagrama.

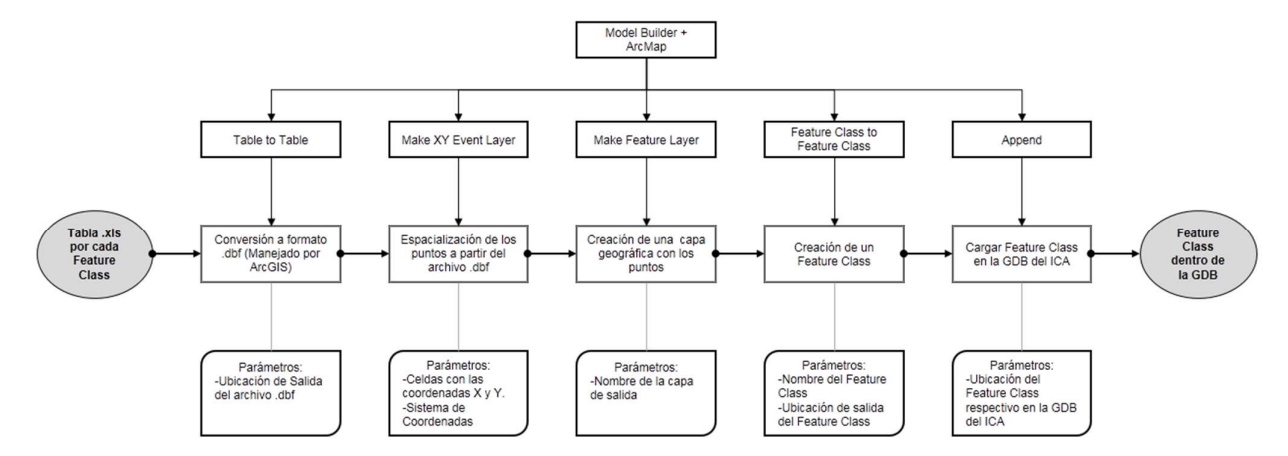

**Figura 4. Esquema del modelo programado en ModelBuilder de ArcMap para automatizar la carga de información geográfica en la Geodatabase de un ICA.** 

Es importante recalcar tres aspectos claves del modelo presentado:

- − La herramienta "Make XY Event Layer" permite la espacialización de las entidades geográficas, para lo cual es necesario que las coordenadas diligenciadas por el usuario en la columna de atributos respectiva dentro del archivo en formato Microsoft Excel [7] para cada feature class deben estar acordes al sistema de referencia oficial Magna Sirgas Origen Bogotá [4].
- − La Geodatabase del ICA que cumple con los requisitos del modelo de almacenamiento geográfico debe ser descargada del portal "Sistemas de Información Geográfica" de la página web de la ANLA. Esta Geodatabase debe poseer el sistema de referencia Magna Sirgas Origen Bogotá [4].
- − Los parámetros de trabajo referenciados en el esquema hacen alusión a las variables necesarias para ejecutar cada operación en el software; sin embargo, las variables de entrada generalmente se refieren a la denominación y ubicación de salida de los archivos temporales generados en el proceso.

## **3. Resultados**

Se testeó la metodología expuesta utilizando los 5 feature class de trabajo y puntos aleatorios ubicados en el Municipio de Medellín, Departamento de Antioquia. Haciendo uso del software "Debug" [8] se generó los archivos en formato Microsoft Excel [7] independientes por cada feature. Se completaron todos los atributos solicitados en cada feature class y se exportaron los datos en archivos separados.

Adicionalmente, se realizaron pruebas de escritorio para verificar la veracidad de la información y su estructura, verificando así su congruencia con los atributos establecidos por el modelo de datos geodatabase ANLA [4] para cada elemento en particular partiendo de la estructura de datos.

Posteriormente, se cargaron los feature class en la Geodatabase plantilla de un ICA utilizando el software ArcMap [9] y el modelo elaborado en la herramienta "ModelBuilder" [9]. El resultado final del proceso es la incorporación exitosa de los feature class dentro de la Geodatabase. Como productos finales de la metodología se incluye el aplicativo "Debug" [8] el cual puede ser modificado según las necesidades que se presenten, dando así la posibilidad de agregar nuevos elementos y el modelo en la herramienta "ModelBuilder" [9], listos para ser entregados como insumo al ANLA.

## **4. Trabajos futuros**

Como un línea de investigación en el tema tratado se observa claramente la necesidad de expandir la aplicabilidad de la metodología propuesta a todos los feature class tipo punto que incluye el modelo de almacenamiento geográfico (Geodatabase) para la presentación de Informes de Cumplimiento Ambiental – ICA-; al igual que la expansión de los alcances hacia

información geográfica con geometría tipo línea y polígono.

También se considera pertinente complementar el modelo en cuanto a la incorporación de herramientas que permitan la manipulación de información geográfica con coordenadas accesibles y de uso general, tales como el sistema de referencia WGS1984. Esto último se sustenta en el poco conocimiento por parte de los usuarios del Marco Geocéntrico Nacional de Referencia –MAGNA- y el Sistema de Referencia Geocéntrico para las Américas –SIRGAS-.

## **5. Conclusiones**

La metodología aplicada en el presente artículo facilita el conocimiento y organización de la información geográfica al interior del modelo de almacenamiento geográfico (Geodatabase) exigido por la Autoridad Ambiental en los ICA. El desarrollo del aplicativo "Debug" constituyó un avance significativo en el diligenciamiento de los atributos asociados a los feature class de trabajo, el cual es sin duda alguna la piedra angular de la metodología aplicada. Este aplicativo presenta un amplio horizonte de aplicación en la organización de la información geográfica para geometrías tipo punto, línea y polígono.

El modelo construido en ArcMap permite la espacialización y carga de la información geográfica a la Geodatabase del ICA. La combinación de estas dos herramientas desarrolladas constituye un elemento fundamental para la implementación y adopción de los Sistemas de Información Geográfica en los usuarios que no poseen un conocimiento técnico avanzado sobre el funcionamiento de los mismos y deben presentar ICAs ante la autoridad ambiental, potenciado el desarrollo de los proyectos y la entrega de la información de una manera más entendible y eficaz.

## **6. Recomendaciones**

Es necesario considerar a un profesional especialista en Sistemas de Información Geográfica como el perfil más acorde con la manipulación y estructuración de la información geográfica en aras de cumplir con los requisitos del modelo de almacenamiento geográfico. El nivel formativo de este profesional garantiza la adopción del modelo y la estructuración de la información geográfica conforme los requisitos del mismo, garantizando la calidad de los datos generados y la aceptación de la Geodatabase por parte de la autoridad ambiental.

Con el fin de garantizar la calidad de los datos geográficos, el profesional encargado de la estructuración del modelo de almacenamiento geográfico para la presentación de ICAs debe tener presente, entre otras cosas: los formatos aceptados por el modelo (Shapefile y Geodatabase), el sistema de coordenadas de la base de datos y los datos vectoriales, los anexos en formato tabla requeridos como soporte de algunos feature class, la eliminación de los feature class que no apliquen al informe, la entrega de los productos

Ingenierías USBMed, Vol. 8, No. 1, Enero-Junio 2017

intermedios generados en la consolidación de los feature classes, el diligenciamiento del metadato institucional por cada capa geográfica y cada elemento de datos raster (utilizando la plantilla institucional), la nomenclatura de los atributos y el metadato en concordancia con los lineamientos de la ANLA, la precisión de la información geográfica en función de la escala de presentación, etc. Finalmente, es necesario aclarar que toda la información geográfica presentada en el ICA debe ser únicamente aquella relacionada al informe de cumplimiento, y no a los estudios ambientales (DAA, EIA o PMA).

## **7. Apéndice: glosario de términos**

Feature Class: Una "clase de entidad" (feature class por su traducción desde el ingles) es una colección de entidades geográficas que comparten el mismo tipo de geometría (tal como punto, línea o polígono) y los mismos campos de atributo para un área en común [10].

Feature Dataset: Un "dataset de entidad" (feature dataset por su traducción desde el ingles) es una colección de clases de entidad relacionadas que comparten un sistema de coordenadas común [10].

Metadato: Es la información que describe los datos geográficos. Permiten evaluar la calidad de la información, el proceso de la misma y los resultados obtenidos [10].

Geodatabase: Es una colección de datasets geográficos de varios tipos en una carpeta en común [10].

## **8. Referencias**

- [1] Ministerio de Ambiente, Vivienda y Desarrollo Territorial, Resolución 1503 de 2010. 2010, p. 2.
- [2] Departamento Administrativo de la Función Pública, Decreto 3573 de 2011. 2011, pp. 15–16.
- [3] Ministerio de Ambiente y Desarrollo Sostenible, Resolución 1415 de 2012. 2012, pp. 1–3.
- [4] Ministerio de Ambiente y Desarrollo Sostenible, Resolución 0188 de 2013. 2013, pp. 1–5.
- [5] Ministerio de Ambiente, Vivienda y Desarrollo Territorial, "Manual de Seguimiento Ambiental de Proyectos - Criterios y Procedimientos." Ministerio de Ambiente, Vivienda y Desarrollo Territorial, 2002.
- [6] M. I. Conrado López y L. F. Suárez Barrera, "Elaboración de una guía metodológica para el seguimiento ambiental y control de los proyectos a cargo de la subdirección de Medio Ambiente y Gestión Social del Instituto Nacional de Vías -INVIAS- con su aplicación", Universidad de la Salle, Bogotá D.C., 2008.
- [7] Microsoft, Microsoft Excel. USA: Microsoft, 2013.
- [8] A. F. Gutiérrez, Debug. Medellín: Independiente, 2015.
- [9] Environmental Systems Research Institute Inc., ArcMap. 380 New York Street, Redalands, California: Environmental Systems Research Institute Inc., 2012.
- [10] Environmental Systems Research Institute Inc., "Tipos de Datos", Ayuda de ArcGIS (10.2, 10.2.1 Y 10.2.2), 16-jun-2014.
- [11] Claudia Elena Durango Vanegas. Asociación de datos espaciotemporales en base de datos ORACLE. Ing. USBMed, Vol 5, Nº 2, Julio - Diciembre 2014